## **NAAEI CAMT Ordering Instructions**

## Effective September 1, 2021

Note: CAMT <u>eBooks</u> are purchased from the NAA Store and CAMT <u>print books</u> are purchased directly from the ViaTech ordering portal. Use the following instructions to access the <u>NAA</u> <u>Store to place an eBook order</u>. Go directly to the ViaTech site at <u>https://singlestorefront.com/NAA/</u> to purchase hard copies of the CAMT Onebook in English and/or Spanish. To log into the ViaTech portal, use the credentials provided to you by ViaTech. If you have not received login credentials you may create a new account at <u>https://singlestorefront.com/NAA/Login.aspx</u>.

## **TO ORDER CAMT ONEBOOK E-BOOKS**

- 1. Log into the <u>NAA website</u>.
- 2. Once you are logged in, click on the My Account.

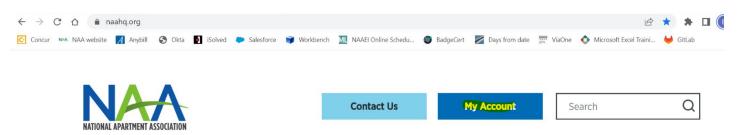

3. You will see your personal snapshot page. Click on the Store at the top right.

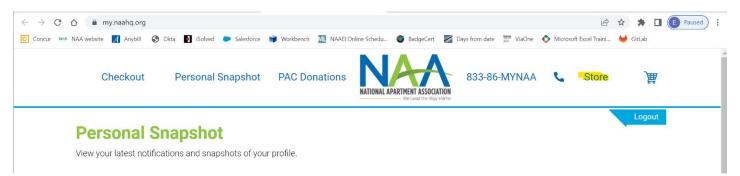

4. Choose CAMT from the list of materials.

| 🖶 Store Home                     |
|----------------------------------|
| O Advanced Facilitator Training  |
| O NAA Income and Expenses Survey |
| O Financial Bootcamp Books       |
| O NALP Books                     |
| O CAM Books                      |
| O CAMT Books                     |
| O CAS Books                      |
| O CAPS Books                     |
| O Fair Housing Books             |
| O IROP Books                     |
|                                  |

5. Click on Details for the CAMT Onebook Participant Guide eBook (choose English or Spanish).

| Search Go                        | Showing all 3 products in the CAMT Books category. | Checkout         |                                        |  |  |
|----------------------------------|----------------------------------------------------|------------------|----------------------------------------|--|--|
|                                  | CAMT Onebook Participant Guide eBook               |                  | You currently have items in your cart. |  |  |
| A Store Home                     | Retail Price:                                      | \$300.00 Details | Checkout                               |  |  |
| O Advanced Facilitator Training  | Short Description                                  |                  |                                        |  |  |
| O NAA Income and Expenses Survey |                                                    |                  |                                        |  |  |
| O Financial Bootcamp Books       |                                                    |                  |                                        |  |  |
| O CALP Books                     | CAMT Onebook Participant Guide Spanish e           |                  |                                        |  |  |
| O CAM Books                      | Retail Price:<br>Short Description                 | \$300.00 Details |                                        |  |  |
| O CAMT Books                     |                                                    |                  |                                        |  |  |
| O CAS Books                      |                                                    |                  |                                        |  |  |

6. On the Product Details page, you will see the following box. Enter the quantity of eBooks needed along with a unique email address for each eBook. The quantity ordered must match the number of unique email addresses.

| CAMT Onebook Part      | ticipant Guide eBook<br>Your Price:<br>Description | \$300.00               |
|------------------------|----------------------------------------------------|------------------------|
|                        | Quantity:                                          | 1                      |
| Additional Information | separated list of email recipier                   | nts. The number should |
| Emails                 |                                                    |                        |
|                        |                                                    | Add to Cart            |

7. Add the items to your cart and check out.

## TO ORDER PRINT CAMT ONEBOOKS

1. Sign in to the <u>ViaTech portal</u> using the login credentials provided to you by ViaTech. If you do not have login credentials, click Register Here to create an account. Once your account is approved, you will receive login credentials.

| <br>NATIONAL APARTMENT ASSOCIATION<br>Education Institute                   |  |
|-----------------------------------------------------------------------------|--|
| Welcome to NAA                                                              |  |
| Username<br>clientsolutions@naahq.org<br>Password<br>Remember me<br>Sign In |  |
| Forgot Password<br>Register Here                                            |  |

2. You will be taken to this screen. Click on CAMT to place an order for course materials. Click on the NAA logo to place an order for pins or patches (for all credentials).

| MINDAL AFATHERI ASSCALTER<br>Education Institute |        |                 |           |                                                         |                          |                                              |  |        |   |                            |                 |            |
|--------------------------------------------------|--------|-----------------|-----------|---------------------------------------------------------|--------------------------|----------------------------------------------|--|--------|---|----------------------------|-----------------|------------|
|                                                  | Home   | End Impersonate |           |                                                         |                          |                                              |  | Search | Q | Hello, Test<br>My Account+ | Track Order (0) | Cart 🔒     |
|                                                  |        |                 |           |                                                         | Welcome to the all new I | NAA resource site!                           |  |        |   |                            |                 |            |
| Home                                             |        |                 |           |                                                         |                          |                                              |  |        |   |                            |                 |            |
| ✓ Featured Categories [2                         | ltems] |                 |           |                                                         |                          |                                              |  |        |   |                            | Records Per     | Page: 25 🔹 |
|                                                  |        |                 | $\langle$ | CARTIFICATE FOR APARTIN<br>MINITERIAACE TECHNIC<br>CAMT | IENT (THE                | NITOMAL APARTMENT ASSOC<br>Education Institu |  |        |   |                            |                 |            |

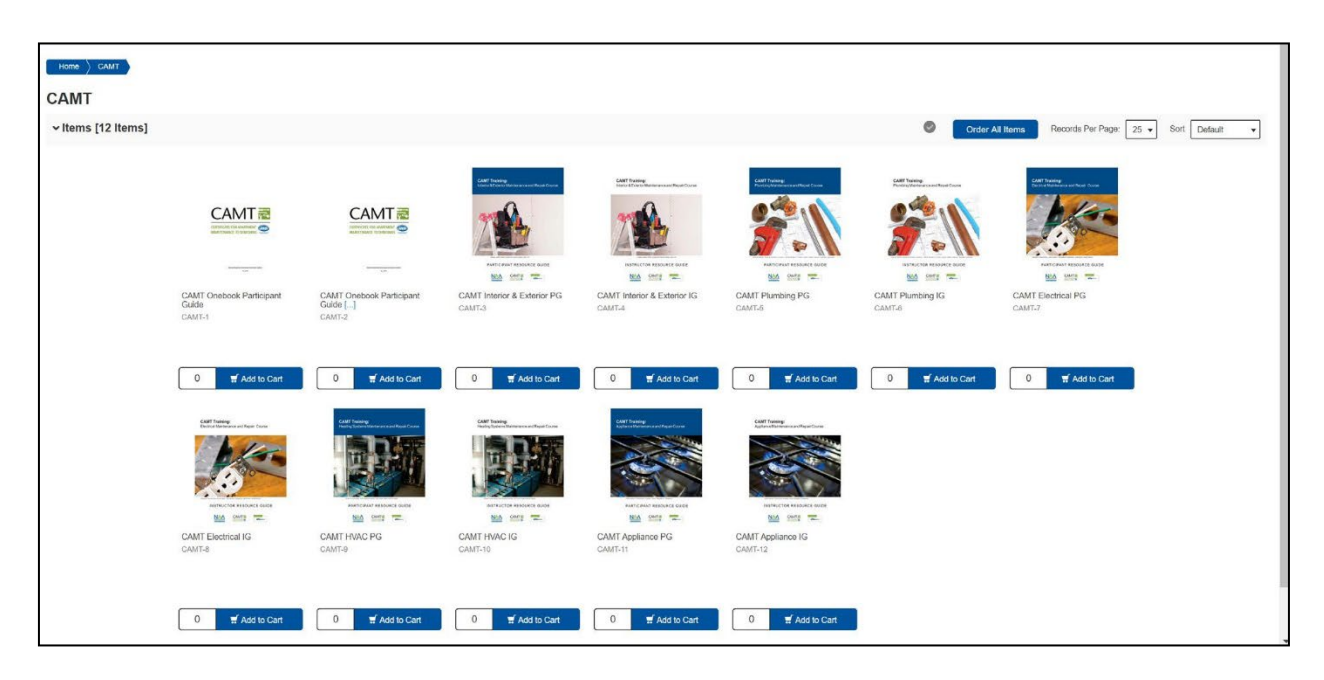

3. Add the requested materials and quantities to your cart and check out.

4. On the Cart page, verify your order and click Continue Checkout.

|                                |                  |                      | 0           | ~     | Continue Shopping Cle                 | ear Cart        |
|--------------------------------|------------------|----------------------|-------------|-------|---------------------------------------|-----------------|
| 🛲 Arrival Date                 | R Delivery Instr | uctions              |             |       | Order Summary                         |                 |
| Edit                           | Edit             |                      |             |       | Total Recipients                      | 1               |
| Name:                          | Item Price       | Quantity             | Total Price |       | Total Order Weight<br>Item Total (2)  | 0 LBS<br>\$0.00 |
| CAMT Onebook Participant Guide | \$0.00           | 2<br>Recalculate     | \$0.00      |       | Total Shipping and Handling<br>Amount | \$0.00          |
|                                |                  | Recalculate          |             |       | Total Tax Amount                      | \$0.00          |
|                                |                  |                      |             |       | Processing Fee                        | \$0.00          |
|                                | :                | Subtotal (2 Items)   | \$          | 0.00  | Order Total                           | \$0.00          |
|                                | SI               | hipping and Handling | 5           | 00.00 |                                       |                 |
|                                |                  | Tax Amount           | 5           | 00.00 | Continue Checkout                     | •/              |
|                                |                  | Processing Fee       | 5           | 60.00 |                                       |                 |
|                                | 1                | otal Shipment Cost   | 5           | 0.00  |                                       |                 |

5. Complete the payment information and click Place my order.

| Please make the payment using an option from below and click on "Place My Order" button. |                                       |        |
|------------------------------------------------------------------------------------------|---------------------------------------|--------|
| Pay Using on Account                                                                     | Order Summ                            | ary    |
| ✓ Pay Using Credit Card                                                                  | Total Recipients                      | 1      |
| V Pay Using Creat Caro                                                                   | Total Order Weight                    | 0 LBS  |
|                                                                                          | Item Total (2)                        | \$0.00 |
| Cart Type * Card Number * Expiration Date * Month • Year •                               | Total Shipping and<br>Handling Amount | \$0.00 |
|                                                                                          | Total Tax Amount                      | \$0.00 |
| Use shipping address                                                                     | Processing Fee                        | \$0.00 |
| Cardholder Name* Billing Address*                                                        | Order Total<br>Place my orde          | \$0.00 |
| City * Country * State * United States •                                                 |                                       |        |
| Zip Code *                                                                               |                                       |        |